## **Git: Installation und Konfiguration**

## **Installation**

Um mit Git arbeiten zu können, musst man es auf seinem Computer installieren. Je nach Betriebssystem unterscheidet sich das Vorgehen etwas:

- Windows am einfachsten installiert man [Git für Windows](https://git-scm.com/download/win), da es sowohl einen GUI-Client als auch einen BASH-Kommandozeilenemulator mitbringt.
- Linux Öffne einfach ein neues Terminal und installiere Git über den Paketmanager deiner Linux-Distribution. Für Debian basierte Distributionen wie Ubuntu lautet der Befehl z.B. sudo apt-get install git.
- Mac OS X Der einfachste Weg ist es, homebrew zu installieren und dann einfach brew install git von deinem Terminal aus zu starten. [Weitere Infos findest du hier.](https://git-scm.com/download/mac)

## **Konfiguration von Name und Mailadresse**

Bevor man beginnen kann, mit git zu arbeiten, sollte man seinen Namen und seine Mailadresse festlegen. Führe dazu in einer Shell die folgenden Kommandos aus. Unter Windows muss du dazu das Programm "Git Bash" starten, in Linux/MacOS reicht ein gewöhnliches Terminal aus. Ersetze Name und Mailadresse durch passende Werte.

 git config --global user.name "Max Mustermann" git config --global user.email max@example.org

## **Eingeschränkte Benutzerkonten**

Dieses Vorgehen klappt erst, nachdem du ein Repository initialisiert hast.

Wenn du nicht die Berechtigung hast, diese Einstellungen systemweit ("global") vorzunehmen, z.B. an den PCs in der Schule, solltest du sie für jedes Repository einzeln festlegen, nachdem du dieses initialisiert hast:

git config user.name "Max Mustermann" git config user.email max@example.org

Diese Befehle speichern die Einstellungen nur für das Repository, in dem du gerade arbeitest.

Gespeichert werden die für ein Repository geltenden lokalen Einstellungen in der Datei .git/config:

```
max@pc:~/tagebuch$ git config user.name "Max Mustermann"
max@pc:~/tagebuch$ git config user.email max@example.org
```
- https://info-bw.de/

```
Last update:<br>18.03.2025 20:42
                              18.03.2025 20:42 faecher:informatik:oberstufe:git:installation:start https://info-bw.de/faecher:informatik:oberstufe:git:installation:start
```

```
max@pc:~/tagebuch$ cat .git/config
[core]
    repositoryformatversion = \theta filemode = true
     bare = false
     logallrefupdates = true
[user]
     name = Max Mustermann
     email = max@example.org
```
From: <https://info-bw.de/> -

Permanent link: **<https://info-bw.de/faecher:informatik:oberstufe:git:installation:start>**

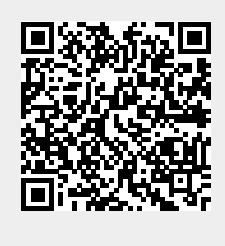

Last update: **18.03.2025 20:42**